# ةفاضإ ءانثأ اهحالصإو تالكشملا فاشكتسأ ةدحوملا تالاصتالا قيبطت جتنم ليثم F-HCM ربع PLM يف ديدجلا Ï

تايوتحملا

ةمدقملا ةيساسألا تابلطتملا تابلطتملا ةمدختسمل تانوكمل ليثم ىلإ ةدحوملا تالاصتالا ةعومجم ماظن نييعت F-HCM لوؤسم ىلع رذعتي :ةلكشملا PLM 1 لحلا ةحصلا نم ققحتلا 2 لحلا ةحصلا نم ققحتلا 3 لحلا <mark>ةحصلا نم ققحت<u>ل</u>ا</mark>  $|. | > . | 4$ <u>ةحصلا نم ققحتلا</u>  $l, l$  $>$ ,  $l$  5 ةحصلا نم ققحتلا ليثم ىلإ ةدحوملا تالاصتالا ةعومجم ماظن نييعت F-HCM لوؤسم ىلع رذعتي :ةلكشملا PLM لحلا <mark>ةحصلا نم ققحت<u>ل</u>ا</mark>

## ةمدقملا

صيخرتـلا ريدمب ةصاخلا اهحالصإو ءاطخألا فاشكتسال ةماعلا تـاوطخلا دنتسملا اذه فـصي قيبطتلا جتنمل ديدج ليثم ةفاضإ ءانثأ (PLM (Prime صيخرتلا ريدمو (HLM (فاضتسملا ةلاح حتف لبق ققحتلا ةمئاق ذيفنتب مق ،كلذ ىلع ةوالع .F-HCM ربع PLM ىلإ دحوملا .ةينفلا ةدعاسملا زكرم

# ةيساسألا تابلطتملا

#### تابلطتملا

:ةيلاتلا عيضاوملاب ةفرعم كيدل نوكت نأب Cisco يصوت

- Cisco نم (HCS (فاضتسملا نواعتلا لح ●
- Cisco نم (F-HCM (فاضتسملا نواعتلا طيسو ةفيظو ●
- Cisco نم (PLM (Prime صيخرتلا ريدم ●

#### ةمدختسملا تانوكملا

:ةيلاتلا ةيداملا تانوكملاو جماربلا تارادصإ ىلإ دنتسملا اذه يف ةدراولا تامولعملا دنتست

- $\bullet$  HCM-F 10.6.2
- PLM 10.5.2

```
.ةصاخ ةيلمعم ةئيب يف ةدوجوملI ةزهجألI نم دنتسملI اذه يف ةدراول<sub>ي</sub>ا تامولعملI ءاشنإ مت
تناك اذإ .(يضارتفا) حوسمم ني وكتب دنتسمD اذه يف ةمدختسُملا ةزَهجالا عيمج تأدب
.رمأ يأل لمتحملا ريثأتلل كمهف نم دكأتف ،ةرشابم كتكبش
```
### ةعومجم ماظن نييعت F-HCM لوؤسم ىلع رذعتي :ةلكشملا PLM ليثم ىلإ ةدحوملا تالاصتالا

:ةروصلا يف أطخلا روهظ عم F-HCM ةمهم لشفي

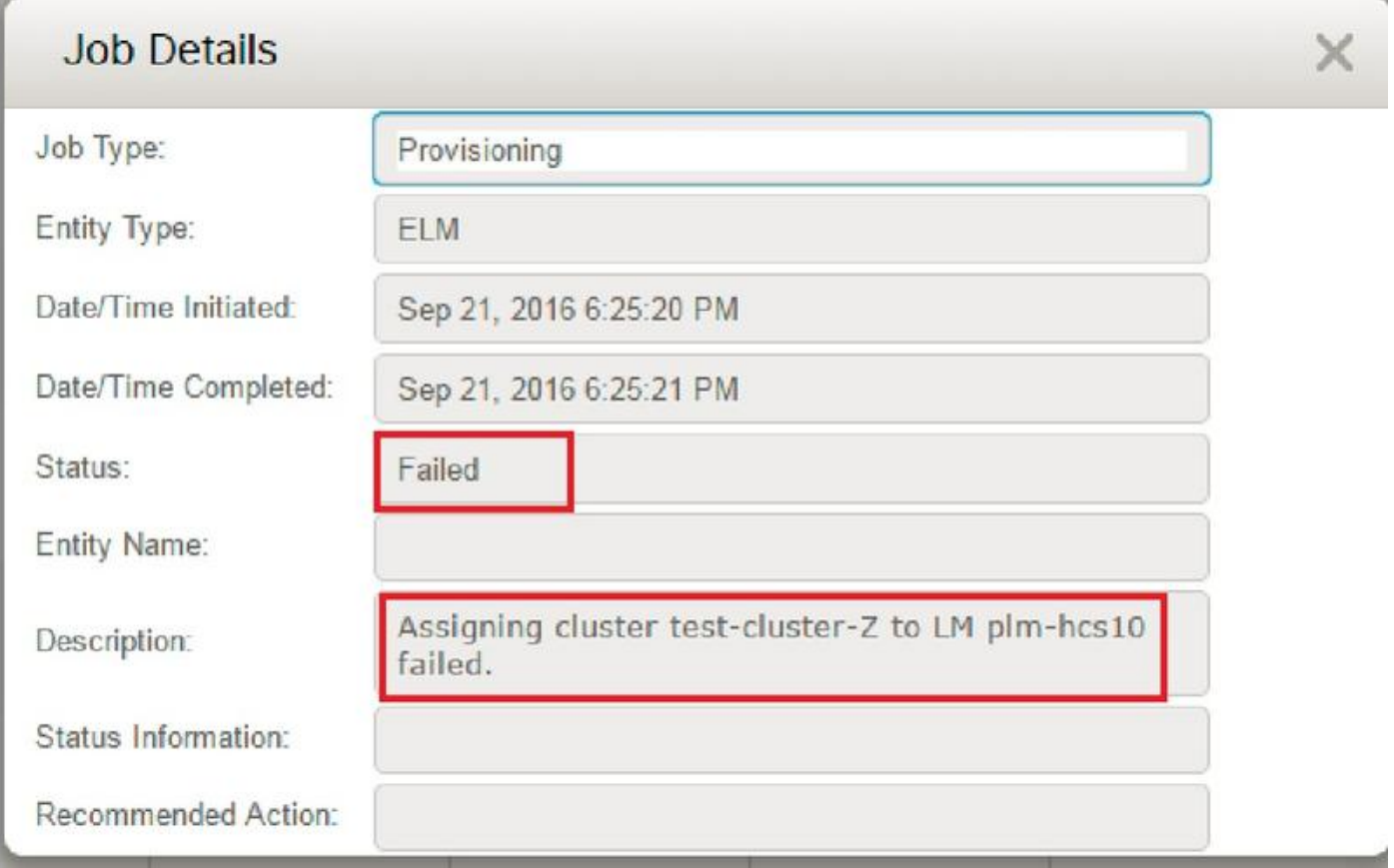

نكمي ثيح ةيليصفتلا HLM تالجس دوجو مزلي ،اهحالصإو ةلكشملا هذه ءاطخأ فاشكتسال .(GUI (ةيموسرلا مدختسملا ةهجاو أطخ سفن ىلإ فورظلا نم ديدعلا يدؤت نأ

.تالجسلا عيمجتو تالجسلا ىوتسم نيكمتب CLI موقتو ،F-HCM ىلإ لوخدلا ليجستب مق

:رمألI ليغشتب مق

#### راسملا عبتت نييعت

بئاجعلا ىلء روثعلل "show tracelevels رماوألI رطس ةهجاو مدختسأ) tracelevel لخدأ ةلصفم :: (اهب حومسملا

Cisco نم HCS صيخارت ريدم ةمدخ :: ServiceName لخدأ

.تالجسلا عيمجتو رادصإلا جاتنإ ةداعإب مق

#### \*/HLM/hcs/ ActiveModel فلملا ىلع لوصحلا

# 1 لحلl

F-HCM ىلع رذعتي .ةعومجملا ماظن قيبطت Publisher يف ةمدخلا رفومل IP ناونع ةفاضإب مق .دوقفم IP ةمدخ رفوم نأل ةدحوملا تالاصتالا قيبطتب لاصتالا

2016-09-21 18:25:21,659 INFO [264674] UCAppDeploymentModeConnection: Opening secure connection to: https://null:8443/platform-services/services/DeploymentModeService?wsdl 2016-09-21 18:25:21,659 INFO [264674] UCAppDeploymentModeConnectionPort successfully opened 2016-09-21 18:25:21,688 INFO [264674] UCAppDeploymentModeConnection: Setting userName for SOAP connection to: ccmadmin 2016-09-21 18:25:21,688 INFO [264674] UCAppDeploymentModeConnection: Accepting Certificate from UC Application 2016-09-21 18:25:21,688 INFO [264674] UCAppDeploymentModeConnection.getDeploymentMode Called 2016-09-21 18:25:21,695 ERROR [264674] UCAppAPI.getDeploymentMode() CaughtException: Error writing to XMLStreamWriter. 2016-09-21 18:25:21,695 ERROR [264674] HLMClusterLicenseAgent: .null0\_AssignClusterToELMRequest Error writing to XMLStreamWriter. 2016-09-21 18:25:21,696 DEBUG [264674] hlmSDRUtil.updateJob

2016-09-21 18:25:21,750 DEBUG [264674] hlmSDRUtil.beginTransaction

# ةحصلا نم ققحتلا

ةعومجملا ماظن قيبطت < تاقيبطتلا ةرادإ ىلإ لقتنا ،ققحتلل

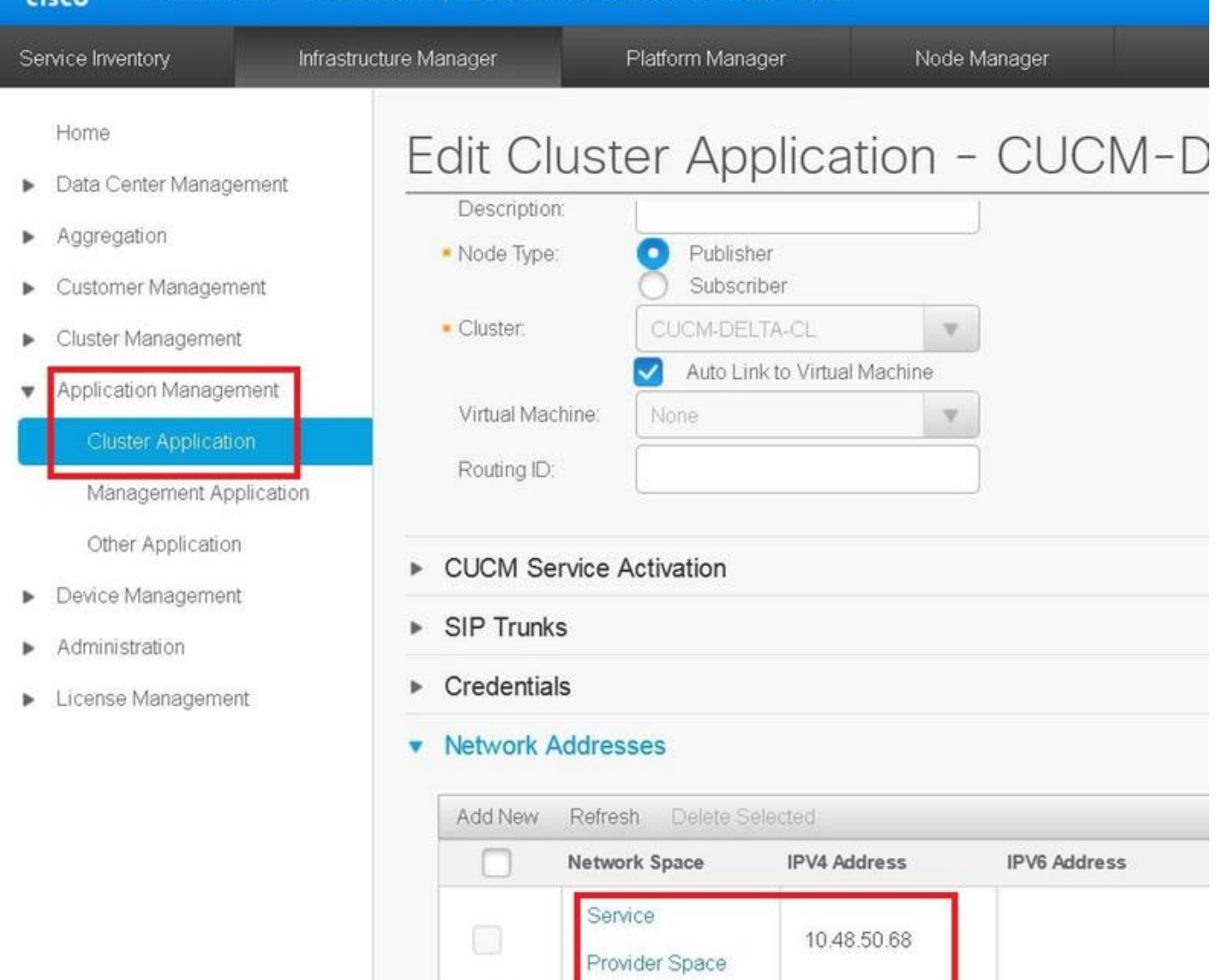

## 2 لحلا

.8443 ذفنملا ىلء UC و HCM-F قيبطت نيب IP لاصتا نيكمتب مق

Save

تالاصتالا قيبطت وحن TCP لاصتا حتف HLM ةدحول نكمي ال نكلو ديج F-HCM نيوكت اهحالصإو ةلكشملا هذه ءاطخأ فاشكتسأ ةيفيك نم ققحتلا مسق ىلإ عوجرلا ىجري .ةدحوملا

**Add New** 

Delete

2016-09-21 18:34:33,745 INFO [264677] UCAppDeploymentModeConnection: Opening secure connection to: https://10.48.50.72:8443/platform-services/services/DeploymentModeService?wsdl 2016-09-21 18:34:33,746 INFO [264677] UCAppDeploymentModeConnectionPort successfully opened 2016-09-21 18:34:33,764 INFO [264677] UCAppDeploymentModeConnection: Setting userName for SOAP connection to: ccmadmin 2016-09-21 18:34:33,764 INFO [264677] UCAppDeploymentModeConnection: Accepting Certificate from UC Application 2016-09-21 18:34:33,764 INFO [264677] UCAppDeploymentModeConnection.getDeploymentMode Called

Failed to connect :

2016-09-21 18:35:09,801 ERROR [264677] UCAppAPI.getDeploymentMode() CaughtException: Error writing to XMLStreamWriter.

2016-09-21 18:35:09,801 ERROR [264677] HLMClusterLicenseAgent: .null0\_AssignClusterToELMRequest Error writing to XMLStreamWriter.

2016-09-21 18:35:09,801 DEBUG [264677] hlmSDRUtil.updateJob

2016-09-21 18:35:09,856 DEBUG [264677] hlmSDRUtil.beginTransaction

2016-09-21 18:35:09,859 DEBUG [264677] hlmSDRUtilcommitTransaction

2016-09-21 18:35:09,990 INFO [264677] AgentFSM::currentState changed from null0 to stopped

2016-09-21 18:35:09,990 INFO [264677] Agent route no longer needed...moving it to stopped routes

2016-09-21 18:35:09,990 INFO [264677] Route removed from context >HLM(be75ce6c-f4ca-464e-aa0f-8204f6cb1fa3)<

### ةحصلا نم ققحتلا

- .ةدحوملا تالاصتالا قيبطت ليغشت نم ققحت ●
- .F-HCM و ةدحوملا تالاصتالا قيبطت نيب لاصتالا نم ققحت ●

admin:utils network ping XXX.YYY.WWW.ZZZ

ةمزحلا طاقت∪ا عيمجتب مق .ةيامحلا رادج ةطساوب 8443 ذفنملا رظح مدع نم ققحت ∙ .حاجنب TCP ةحفاصم ءاشنإ نم ققحتلاو

ip فيضم 8443 all port مجح فلم فلم فلم مسا دربم capture eth0 ةكبش admin:utils xxx.yyy.www.zzz

ةحاسم رفوت يتلا ةدحوملا تالاصتالا قيبطت ةمدخ يه zzz.www.yyy.xxx ثيح

.هاندأ طابترالا ىلإ لوصولا ةيناكمإ نم ققحت ● https://UC\_APP\_IP\_ADDRRESS:8443/platform-services/services/DeploymentModeService?wsdl

#### 3 لحلا

قيبطت عم ةقباطملل يساسالا ماظنلل ةدحوملا تالاصتالا قيبطت رورم ةملك بتكا ∙ .ةلاسرلا لاسرإ هنكمي ال HLM نأل كارذو ،ةدحوملا تالاصتال

ةدحوملا تالاصتالا قي بطت ي ف يساس ألا ماظنلا لوؤسمل بيو ةمدخ ءدب •

2016-10-06 16:24:49,592 INFO [252833] UCAppDeploymentModeConnection: Opening secure connection to: https://10.48.50.14:8443/platform-services/services/DeploymentModeService?wsdl

2016-10-06 16:24:49,592 INFO [252833] UCAppDeploymentModeConnectionPort successfully opened

2016-10-06 16:24:49,616 INFO [252833] UCAppDeploymentModeConnection: Setting userName for SOAP connection to: ccmadmin

```
2016-10-06 16:24:49,616 INFO [252833] UCAppDeploymentModeConnection: Accepting Certificate from
UC Application
2016-10-06 16:24:49,616 INFO [252833] UCAppDeploymentModeConnection.getDeploymentMode Called
2016-10-06 16:24:51,877 ERROR [252833] UCAppAPI.getDeploymentMode() CaughtException: Could not
send Message.
2016-10-06 16:24:51,878 ERROR [252833] HLMClusterLicenseAgent: .null0_AssignClusterToELMRequest
Could not send Message.
2016-10-06 16:24:51,878 DEBUG [252833] hlmSDRUtil.updateJob
2016-10-06 16:24:51,939 DEBUG [252833] hlmSDRUtil.beginTransaction
2016-10-06 16:24:51,942 DEBUG [252833] hlmSDRUtilcommitTransaction
2016-10-06 16:24:52,054 INFO [252833] AgentFSM::currentState changed from null0 to stopped
2016-10-06 16:24:52,054 INFO [252833] Agent route no longer needed...moving it to stopped
routes
2016-10-06 16:24:52,054 INFO [252833] Route removed from context >HLM(ad495160-864d-4b74-8aec-
cc708036b5e0)<
```

```
2016-10-06 16:24:52,054 DEBUG [252833]
```
# ةحصلا نم ققحتلا

تال|صتال| تاقيېطت ىلء يس|سال| ماظنلل ةيرادإل| بيو ةمدخ لـيغشت نم ققحت • ةدحوملا

لقتنا ىلإ Cisco Unified ServiceAbility > Platform Service > Platform Administrative Web Service

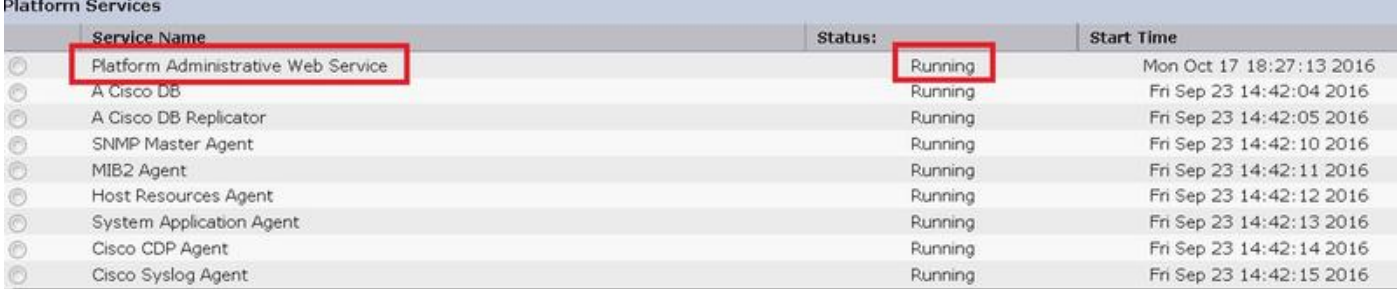

wsdl فلم ىلإ لوصولا ءانثأ ىرخأ ةرم يساسألا ماظنلل ةيرادإلا بيو ةمدخ دودر نم ققحت ● https://UC\_APP\_IP\_ADDRRESS:8443/platform-services/services/DeploymentModeService?wsdl

# 4 لحلا

HCS لخاد بولسأ رشن PLM لا تريغ to order in TAC cisco ب لصتا

2016-10-07 11:37:55,581 INFO [238120] UCAppDeploymentModeConnection: Opening secure connection to: https://10.48.52.10:8443/platform-services/services/DeploymentModeService?wsdl

2016-10-07 11:37:55,581 INFO [238120] UCAppDeploymentModeConnectionPort successfully opened

2016-10-07 11:37:55,608 INFO [238120] UCAppDeploymentModeConnection: Setting userName for SOAP connection to: ccmadmin

2016-10-07 11:37:55,608 INFO [238120] UCAppDeploymentModeConnection: Accepting Certificate from UC Application

2016-10-07 11:37:55,608 INFO [238120] UCAppDeploymentModeConnection.getDeploymentMode Called

2016-10-07 11:37:55,980 DEBUG [238120] UCAppDeploymentModeConnection.getDeploymentMode Response Recieved

2016-10-07 11:37:55,980 INFO [238120] UCAppDeploymentModeConnection.getDeploymentMode Completed returning value: Enterprise

2016-10-07 11:37:55,980 INFO [238120] HLMClusterLicenseAgent: .null0\_AssignClusterToELMRequest Found current UC app deployment mode to be: Enterprise

2016-10-07 11:37:55,980 INFO [238120] HLMClusterLicenseAgent: .null0\_AssignClusterToELMRequest Found current Global deployment mode to be: HCS

2016-10-07 11:37:55,980 INFO [238120] HLMClusterLicenseAgent: .null0\_AssignClusterToELMRequest Setting the UC app deployment mode to be: HCS

2016-10-07 11:37:55,981 INFO [238120] UCAppDeploymentModeConnection: Opening secure connection to: https://10.48.52.10:8443/platform-services/services/DeploymentModeService?wsdl

2016-10-07 11:37:55,981 INFO [238120] UCAppDeploymentModeConnectionPort successfully opened

2016-10-07 11:37:55,993 INFO [238120] UCAppDeploymentModeConnection: Setting userName for SOAP connection to: ccmadmin

2016-10-07 11:37:55,993 INFO [238120] UCAppDeploymentModeConnection: Accepting Certificate from UC Application

2016-10-07 11:37:55,993 INFO [238120] UCAppDeploymentModeConnection.setDeploymentMode Called

2016-10-07 11:37:56,183 DEBUG [238120] UCAppDeploymentModeConnection.setDeploymentMode Response Recieved

2016-10-07 11:37:56,189 INFO [238120] UCAppRestartSystemConnection: Opening secure connection to: https://10.48.52.10:8443/platform-services/services/RestartSystemService?wsdl

2016-10-07 11:37:56,205 INFO [238120] UCAppRestartSystemConnection: Setting userName for SOAP connection to: ccmadmin

2016-10-07 11:37:56,205 INFO [238120] UCAppRestartSystemConnection: Accepting Certificate from UC Application

2016-10-07 11:54:12,248 INFO [238120] ELMApi: initialized, connected to plm-hcs10

2016-10-07 11:54:12,248 DEBUG [238120] ELMApi: createCluster called - force registration is enabled.

2016-10-07 11:54:12,248 DEBUG [238120] ELMApi:Creating Cluster with clusterName: test-cluster-Z|HostName: 10.48.52.10|userid: ccmadmin|password: \*\*\*\*\*\*|Type: HUCM

2016-10-07 11:54:12,360 DEBUG [238120] ELMApi: createCluster Response status = 400

2016-10-07 11:54:12,360 ERROR [238120] ELMApi: createCluster completes with an error. LM resp status: 400

```
2016-10-07 11:54:12,360 ERROR [238120] HLMClusterLicenseAgent: Failed to assign cluster test-
cluster-Z due to an internal error in LM plm-hcs10
2016-10-07 11:54:12,360 DEBUG [238120] hlmSDRUtil.updateJob
2016-10-07 11:54:12,412 DEBUG [238120] hlmSDRUtil.beginTransaction
2016-10-07 11:54:12,415 DEBUG [238120] hlmSDRUtilcommitTransaction
2016-10-07 11:54:12,538 INFO [238120] AgentFSM::currentState changed from null0 to stopped
2016-10-07 11:54:12,539 INFO [238120] Agent route no longer needed...moving it to stopped
routes
2016-10-07 11:54:12,539 INFO [238120] Route removed from context >HLM(8032fcf3-9368-4644-a46f-
46445247e893)<
2016-10-07 11:54:12,539 DEBUG [238120]
+++++++++++++++++++++++++++++++++++++++++++++++++++++++++++++++++++++++++++++++++++++++++++
2016-10-07 11:54:12,539 DEBUG [238120] Agent info : HLM(8032fcf3-9368-4644-a46f-46445247e893):
RED
```
Assign test-cluster-Z to plm-hcs10 is Failed

### ةحصلا نم ققحتلا

مدختسم فرعم بولطم .يلاتال URL ناونع ضارعتسإ قيرط نع PLM رشن عضٍو نم ققحت رورملا ةملكو يساسألا PLM ماظن

https://PLM\_IP\_Address /elm-resources/

### 5 لحلا

نم PLM ب لاصتالا HLM ل نكمي ال 8443. ذفنملا ىلع PLM و F-HCM نيب IP لاصتا نيكمت ال,س ل

2016-10-18 12:17:47,119 DEBUG [264677] ELMApi:Creating Cluster with clusterName: cluster delta|HostName: 10.48.55.26|userid: administrator|password: \*\*\*\*\*\*|Type: HUCM 2016-10-18 12:17:47,904 DEBUG [43] KeepAliveConsumerProcessor::process -- enter 2016-10-18 12:17:47,905 DEBUG [43] KeepAliveConsumerProcessor::process -- received broadcast message for service sdrcnf 2016-10-18 12:17:47,905 DEBUG [43] noChange -- sdrcnf is Alive 2016-10-18 12:17:47,905 DEBUG [43] KeepAliveMonitor::setExpiresBy: 2016-10-18 12:17:47,905 DEBUG [43] now: 18/10/2016 12:17:47.905 2016-10-18 12:17:47,905 DEBUG [43] expected by: 18/10/2016 12:19:47.905 2016-10-18 12:17:47,905 DEBUG [71] KeepAliveConsumerProcessor::process -- enter 2016-10-18 12:17:47,906 DEBUG [71] KeepAliveConsumerProcessor::process -- received broadcast message for service sdrcnf

2016-10-18 12:17:47,906 DEBUG [71] noChange -- sdrcnf is Alive 2016-10-18 12:17:47,906 DEBUG [71] KeepAliveMonitor::setExpiresBy: 2016-10-18 12:17:47,906 DEBUG [71] now: 18/10/2016 12:17:47.906 2016-10-18 12:17:47,906 DEBUG [71] expected by: 18/10/2016 12:19:47.906 2016-10-18 12:17:50,188 ERROR [264677] HLMClusterLicenseAgent: .null0\_AssignClusterToELMRequest javax.ws.rs.WebApplicationException: javax.xml.bind.MarshalException - with linked exception: [java.net.NoRouteToHostException: No route to host] 2016-10-18 12:17:50,188 DEBUG [264677] hlmSDRUtil.updateJob 2016-10-18 12:17:50,247 DEBUG [264677] hlmSDRUtil.beginTransaction 2016-10-18 12:17:50,249 DEBUG [264677] hlmSDRUtilcommitTransaction 2016-10-18 12:17:50,356 INFO [264677] AgentFSM::currentState changed from null0 to stopped 2016-10-18 12:17:50,356 INFO [264677] Agent route no longer needed...moving it to stopped routes

### ةحصلا نم ققحتلا

؛

F-HCM و PLM نيب لاصتالا نم ققحتلا

admin:utils network ping XXX.YYY.WWW.ZZZ

### ةعومجم ماظن نييعت F-HCM لوؤسم ىلع رذعتي :ةلكشملا PLM ليثم ىلإ ةدحوملا تالاصتالا

ةروص لI يف أطخلI روهظ عم ةمهملI لشفت

#### **Job Details**

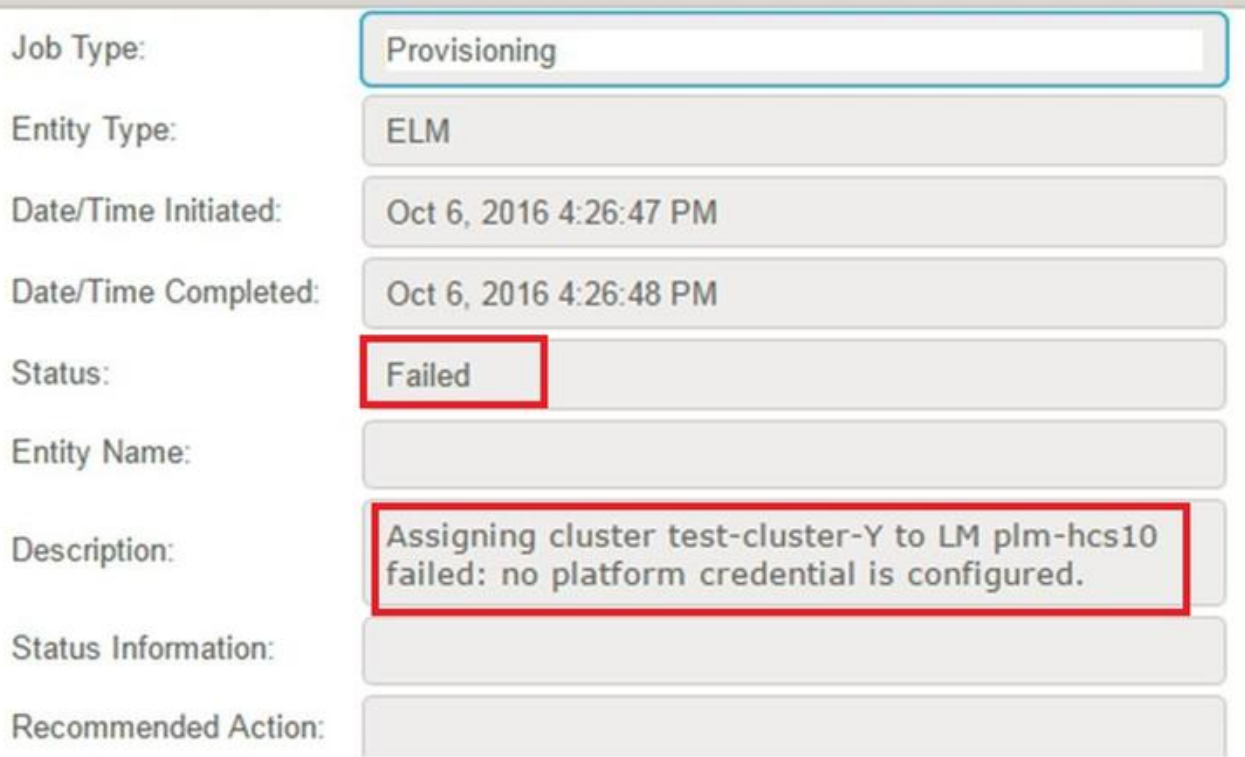

# لحلا

#### CUCDM يف وأ F-HCM ىلع امإ يساسألا ماظنلا دامتعا تانايب ةفاضإ

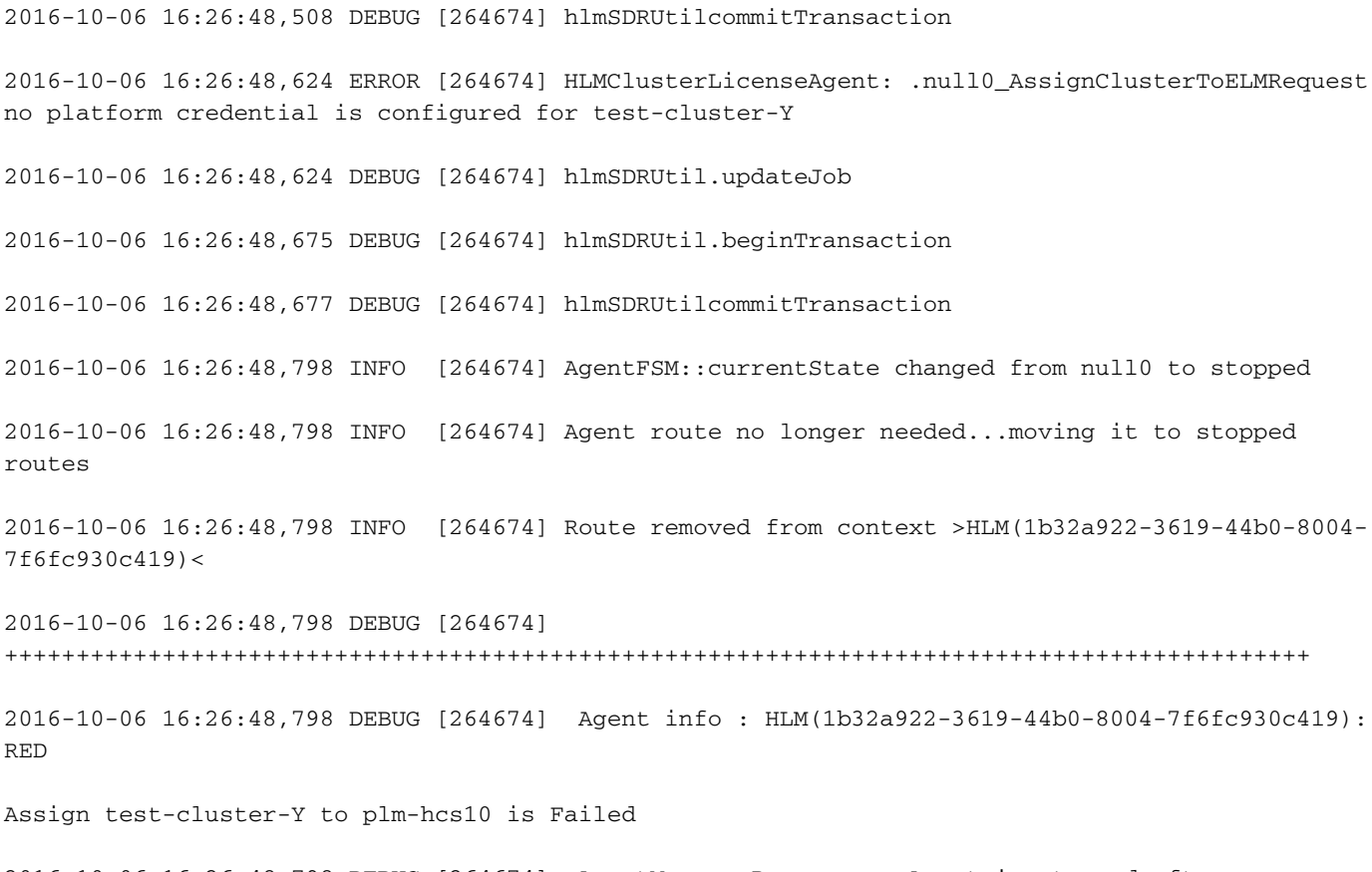

2016-10-06 16:26:48,798 DEBUG [264674] AgentMessageProcessor::Agent is stopped after process,

# ةحصلا نم ققحتلا

F-HCM يف يساسألا ماظنلا دامتعا تانايب نيوكت نم ققحت

#### يساسأل| ماظنل| < دامتع|ل| تانايب < ةعومجمل| تاقيبطت < تاقيبطتل| ةرادإ ىل| لقتن|

وأ

يساسألا CUCXN/CUCM ماظن < ةيضارتفالا دامتعالا تانايب < ةرادإلا ىلإ لقتنا

ةمجرتلا هذه لوح

ةي الآلال تاين تان تان تان ان الماساب دنت الأمانية عام الثانية التالية تم ملابات أولان أعيمته من معت $\cup$  معدد عامل من من ميدة تاريما $\cup$ والم ميدين في عيمرية أن على مي امك ققيقا الأفال المعان المعالم في الأقال في الأفاق التي توكير المالم الما Cisco يلخت .فرتحم مجرتم اهمدقي يتلا ةيفارتحالا ةمجرتلا عم لاحلا وه ىل| اًمئاد عوجرلاب يصوُتو تامجرتلl مذه ققد نع امتيلوئسم Systems ارامستناه انالانهاني إنهاني للسابلة طربة متوقيا.